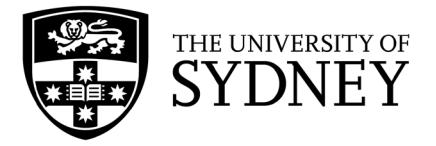

# **Indigenous Tutorial Assistance Scheme (ITAS)**

Tutor Guide 2022

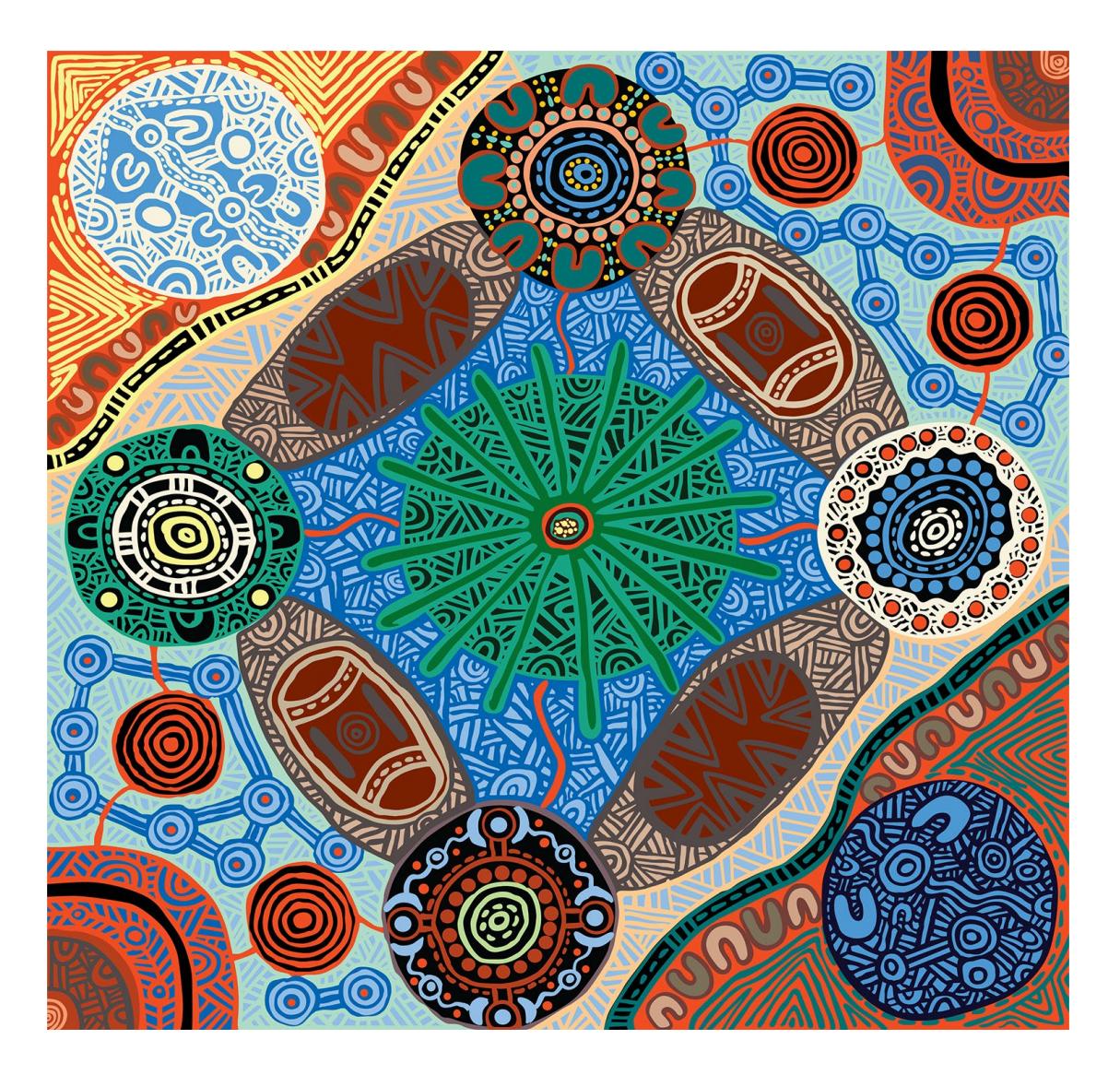

# **Contents**

Cover art: Luke Penrith, 2020. Yanhambabirra Burambabirra Yalbailinya (Come, Share and Learn), was commissioned for the **One Sydney, Many People 2021-2024 Strategy** 

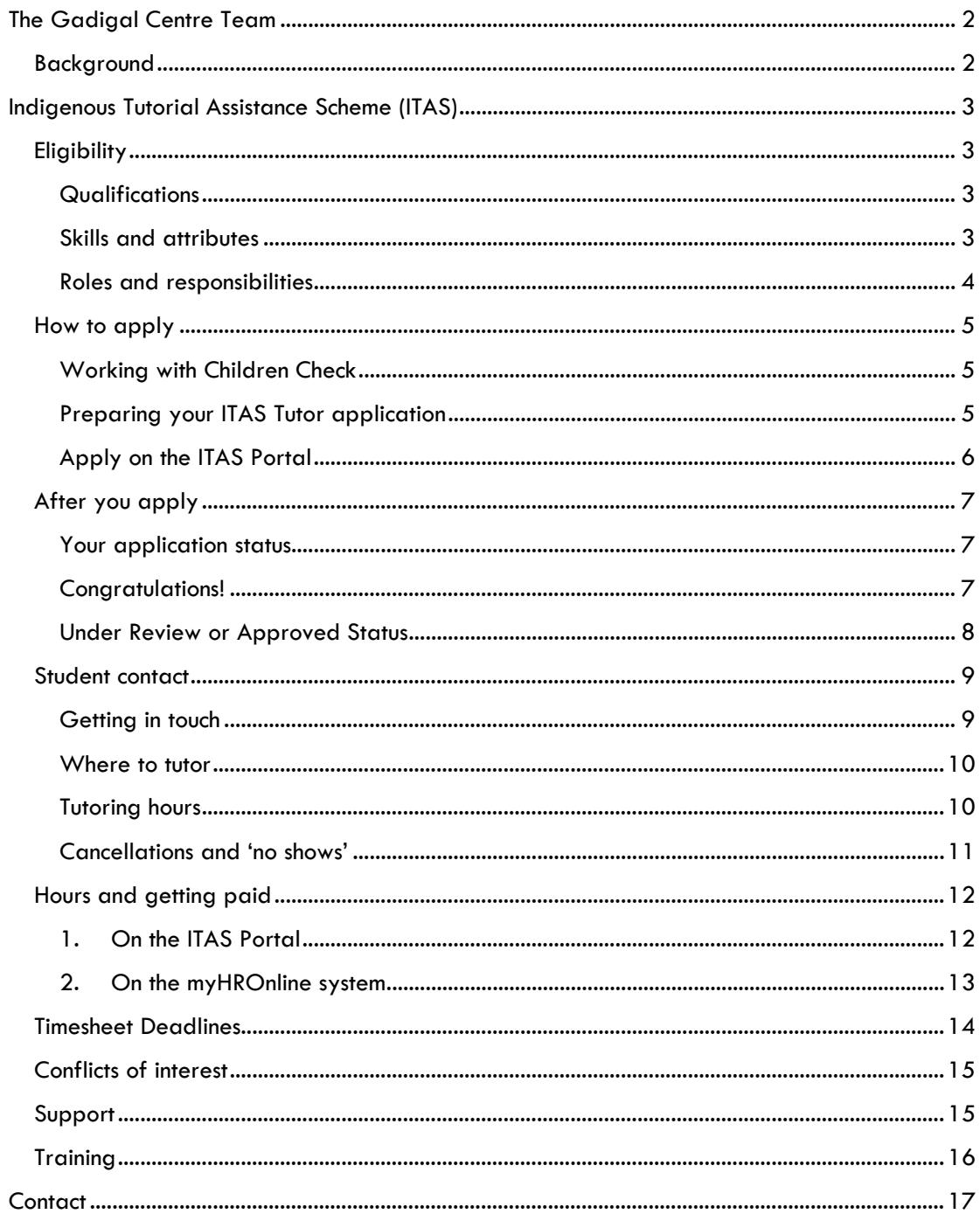

# <span id="page-2-0"></span>**The Gadigal Centre Team**

The Gadigal Centre team provides a range of services and programs for Aboriginal and/or Torres Strait Islander students, including academic, social and cultural support.

# <span id="page-2-1"></span>Background

The Gadigal Centre team, launched in March 2021, is a result of a change program that replaces what was formerly the Mana Yura and Yooroang Garang student support services teams. The Gadigal Centre, situated on Gadi country, has expanded staffing and facilities capacity. The new Team provides all Aboriginal and Torres Strait Islander students with pastoral care, social and cultural opportunities and referrals to other support services within by the University. The Gadigal Centre is located at the Camperdown Campus in the John Woolley Building (A20), and has additional study space within the Susan Wakil Building (D18) specifically for Faculty of Medicine and Health students.

# <span id="page-3-0"></span>**Indigenous Tutorial Assistance Scheme (ITAS)**

ITAS is a core pillar of the Gadigal Centre team's services for students, focusing on academic support. The goal of ITAS is to assist Aboriginal and/or Torres Strait Islander students to achieve academic success.

This is achieved through the recruitment of qualified tutors who work with students to identify and address individual academic needs. This program gives students access to academic tuition for a maximum of 28 hours per semester, per subject, plus an additional 5 hours per semester per subject for exam preparation.

ITAS tutoring is free of charge for eligible students. ITAS tutors are engaged and paid at a casual academic rate.

## <span id="page-3-1"></span>**Eligibility**

### <span id="page-3-2"></span>**Qualifications**

- Applicants must have achieved a level of educational attainment higher than the level of the course for which they are tutoring, or have relevant industry experience
- Applicants in third year or higher of tertiary studies are reviewed as a priority

### <span id="page-3-3"></span>**Skills and attributes**

- Ability to plan and coordinate tuition with students
- Ability to facilitate the student's learning of subject specific content
- Excellent written and oral communication skills and ability to develop the student's discipline-specific written and oral communication skills
- Ability to establish and maintain collaborative and respectful working relationships with diverse peoples
- Ability to work independently with minimal supervision
- Capacity to manage time and cope with multiple deadlines
- Ability to manage administrative aspects of the program, including lodging of timesheets, accurately and promptly
- Sound knowledge of subject content with a good understanding of key theories and concepts
- Understanding of the educational, social and economic factors that impact upon Aboriginal and/or Torres Strait Islander participation in the Australian higher education

### <span id="page-4-0"></span>**Roles and responsibilities**

Your role is to assist with academic support, and unit content and studying advice. This includes:

- Work with your students to help them understand their academic content and assessment procedures in the subject/s you have been contracted for.
- Be respectful, supportive and polite to students and comply with the Staff Code of Conduct, particularly keeping your student's name and contact details confidential
- Foster student autonomy and independence by focusing on the development of students' skills and capacities to succeed independently of tutor assistance
- Only complete tutoring for the hours allowed on your contract (28 hours per subject/per semester, plus 5 additional hours during exam period)
- Keep your weekly availability current on the ITAS Portal, so student can quickly book tutoring sessions online
- Act promptly to confirm and/or complete all tutoring sessions booked via the ITAS Portal
- Give 24 hours' notice to the student, by email or text, if a session needs to be cancelled or changed.

The ITAS tutor role does not involve:

- Research on your student's behalf
- Taking or supplying course notes
- Writing or editing your student's assignments or work
- Liaising with your student's teachers, lecturers or supervisors on their behalf
- Any other academic support outside of the subject you are engaged to tutor in, such as enrolment advice or course management. It is the student's responsibility to make sure they attend all classes, complete and hand in assignments and fulfill all other requirements to pass their courses
- Assisting with anything that might constitute academic dishonesty
- Providing personal, financial, or counselling support

If there are any concerns or questions about the above, please contact the Gadigal Centre Learning Officer **[itas.support@sydney.edu.au](mailto:itas.support@sydney.edu.au)**

## <span id="page-5-0"></span>How to apply

### <span id="page-5-1"></span>**Working with Children Check (WWCC)**

Since 2018, all University staff (including casual staff) who are in a student-facing role are required to obtain a Working with Children number (Paid status), which must be provided to the HR Service Centre as part of the University's HR recruitment process. Details about the Working with Children Check can be found here

**<https://www.service.nsw.gov.au/transaction/apply-working-children-check>**

There is a fee associated with this application, the cost of which must be borne by the applicant.

#### <span id="page-5-2"></span>**Preparing your ITAS Tutor application**

Information you will need to enter and/or attach to your application:

- Working with Children Check Number or Application Number
- Last academic transcripts, including highest degree achieved (Unit of Study (UoS)/subjects you are confident and able to tutor in - ITAS portal has link to current UoS codes)
- Photo ID Passport (if not Australian, visa page must be attached)
- Photo ID Drivers Licence (if none, bank statement or other form with residential address)
- your University of Sydney Unikey and password (if you have one) to access the ITAS Portal – if you have both staff and student Sydney Uni emails, select the most frequently used one
- Resumé or Curriculum Vitae
- Hours per week you can commit to ITAS e.g. 2 hrs is approximate to one subject per week
- Work Program form *\*\*The paper form is no longer used. Once you are matched, please ensure the online form is completed with your student within 7 days of your first session.*
- Confirm bank details are correct request Bank Details form if required.
- Confirm ATO details are correct request Tax File Declaration form if required.

**All tutors must apply to participate in the ITAS each semester (previous applications on ITAS Portal only need to be updated where required and submitted).**

### <span id="page-6-0"></span>**Apply on the ITAS Portal**

Applications are submitted on the **[ITAS Portal here](https://itas.techlab.works/login/?next=/)** - or copy and paste this link to a browser:

#### **<https://itas.techlab.works/>**

#### **Do you have a University of Sydney Unikey?**

- To avoid conflicting data on the system, select the orange bar 'Login with Unikey'.
- Complete the application with as much information as possible, including all the UoS subjects you can tutor in.
- If you have a staff ID number, it should be noted in the 'What do you want to achieve through ITAS?' section.
- Finalise by selecting **SUBMIT**.

*When you return to the Portal, use the 'Login with Unikey' bar to access your profile.*

*Instructions on how to divert University emails to your personal email is displayed on the front page of the ITAS Portal.*

#### **No University of Sydney Unikey?**

- Select 'Register' to create a profile and Complete the application with as much information as possible, especially the UoS subjects you can tutor in.
- Finalise the application by selecting SUBMIT.

*When you return to the Portal, use 'No Unikey? Login' link to access your profile.*

*If you are using a public computer, it is good practice to log-out of the Portal [click your name at top right-hand corner of Portal]; then close the browser.*

**Submitting an ITAS application does not guarantee an ITAS student match and is dependent upon student compatibility.**

## <span id="page-7-0"></span>After you apply

#### <span id="page-7-1"></span>**Your application status**

- *Saved* your application has been saved but not submitted. The Gadigal Centre Learning Officer cannot search for a tutoring match for you.
- *Submitted* your application has been submitted and is being considered for further review.
- *Under Review* OR *Approved* the UoS codes you've placed in your application have been entered but have not found a match with a student request. All things being considered throughout the semester, it will stay this way until a match is found or the semester ends (whichever comes first).
- *Offer Sent* a letter of offer is awaiting your acceptance as one or more students have been found and could be assigned to you. Accept or decline the offer link, located beneath your application.
- *Completed* the official ITAS application process has been completed. You should now be able to see the students you've been assigned on the Matches tab. In the coming weeks, you should receive HR notification of your Staff ID and ITAS Job Number details.

#### <span id="page-7-2"></span>**Congratulations!**

If your application is successful, you will be sent a **Letter of Offer** to your registered email, so please proceed as below:

#### **First time as a University of Sydney ITAS Tutor?**

#### **Previous University of Sydney ITAS Tutor but more than 12 months ago?**

- Follow the directions of the email and return all requested paperwork (including completed bank account and TFN forms).
- An individual employment contract will be sent to the registered email for signing and must be returned to the Gadigal Centre Learning Officer before student details are revealed on the portal and sessions can proceed.
- Proceed to the Portal and Accept any Offer, then update your profile with your availability.

#### **Current ITAS Tutor with contract?**

- Proceed to the Portal and accept any offer, then update your profile with your availability.
- If your current contract ends in 2020 and you have accepted the Letter of Offer, the Gadigal Centre Learning Officer may request an extension to the HR Service Centre.
- It is your responsibility to ensure that the University's HR Service Centre has your current information including bank, taxation, WWCC and any other relevant personal data required for employment purposes. Contact them on **[hr.servicecentre@sydney.edu.au](mailto:hr.servicecentre@sydney.edu.au)**

#### <span id="page-8-0"></span>**Under Review or Approved Status**

If you do not receive a letter of offer, it doesn't mean we do not value the steps you took to showcase your skills and/or experience. The main reason is most likely that we do not currently have a student who requires tutoring in your UoS subject listing this semester (which is why it's very important to include the full range of UoS subjects on your application).

The Gadigal Centre Learning Officer will only notify you by registered email if you (a) have a saved application or (b) are successful and receive a letter of offer. **Student demand for tutors changes every semester, even during semester, so perseverance and patience is the key to tutoring students under ITAS at the University of Sydney**. Thank you in advance!

### <span id="page-9-0"></span>Student contact

#### <span id="page-9-1"></span>**Getting in touch**

Student details are displayed in the Matches tab on the Portal.

After you've updated your availability in the Availability tab, send an email or text to the student to introduce yourself and request contact.

Weekly availability should be kept current so tutoring sessions can be scheduled quickly. Once the student books a tutoring session, contact the student to confirm details.

If you haven't heard from the student within 72 hours, please request the Gadigal Centre Learning Officer to follow-up with the student directly.

**Only students can currently book tutoring sessions in advance. Contact the Gadigal Centre Learning Officer if past sessions or amendments are required.**

You can schedule the tutoring session by selecting the Approved link (under heading 'Accepted?') to open the appointment. Enter the agreed the contact platform [phone, Zoom or other online], select 'Invite Attendees' to sync session with student to your diaries. Press Send.

Recommended discussion points for your first meeting:

- When, where and how often tutoring sessions will take place
- How you wish to communicate including expected response times and cancelling sessions.
- Expectations for the semester each subject has a maximum number of hours so each subject must be booked separately. Session planning is very important. Contact the Gadigal Centre Learning Officer for assistance to amend any session.
- Students should be prepared before each session e.g. some students will outline what they want to cover in the session and send to the Tutor (and some will not). Please remember preparation time by a Tutor is not an entitlement so it is very important to establish expectations first.
- Map out mutual availability during the semester, keeping in mind hours and the student's assessment and exam deadlines
- Agreed tutoring structure and expectations should be noted on the Work Program form. Once completed and signed by student and tutor, it should be sent to the

Indigenous Tutorial Assistance Scheme (ITAS) Tutor Guide 9

Gadigal Centre Learning Officer within 7 days of the first tutoring session.

**Students may choose to engage with their tutors on an** *ad hoc* **basis throughout the semester so there is no guarantee of minimum hours of work. The number and length of sessions is directed by the student.**

#### <span id="page-10-0"></span>**Where to tutor**

Tutoring sessions has been facilitated online (Zoom is the University's preferred videoconferencing technology. You can get Zoom onto your computer, tablet or smartphone and it's available to use in Outlook). Check **[here](https://sydneyuni.service-now.com/sm?id=kb_article_view&sysparm_article=KB0011301&sys_kb_id=2bcb45c0db22b3845beaf9b7f49619b6&spa=1)** for details.

If face-to-face tutoring in public spaces is safe and mutually agreeable, the guidelines directed by NSW Health and The University of Sydney's COVID-19 updates must be observed.

The Gadigal Centre has access to a number of tutoring rooms which you can book:

- Rooms N254 and N255 in the west side of the John Woolley Building (A20). Please note that these rooms are on the ground floor and accessible by turning right as you enter the foyer that leads towards to The Gadigal Centre courtyard. Both these room are suitable for one-on-one and small group tutoring sessions.
- Rooms 111A and 111B are accessible to students and tutors in the Susan Wakil Health Building (D18). Please note that these room are inside Yooroang Garang space (Room 111). Both rooms are suitable for one-on-one and small group study and have equipment appropriate for students in the Faculty of Medicine and Health.

Due to COVID-19, some of these may be closed or restricted. If unsure, contact the Gadigal Centre Learning Officer for availability.

#### <span id="page-10-1"></span>**Tutoring hours**

Each semester ITAS offers student access to academic tuition up to two hours per week per subject (a maximum 28 hours per semester), plus up to five additional hours per subject for exam preparation.

Each UoS/subject must be booked as its own session. Session planning is very important, particularly if you have the same student for 2 or more subjects: *e.g. 60 minutes was spent on*  *two subjects in one session, so each subject needs its own session with same date for all (30mins on LAWS2021 at 0800-0830am plus 30mins on LAWS2015 at 0830-0900am).*

Hours are automatically reduced and shown on the Portal when a session is 'Confirmed' so be very aware when confirming sessions.

### <span id="page-11-0"></span>**Cancellations and 'no shows'**

At least 24 hours' notice should be given by email or text to change or cancel a tutoring session.

If a student fails to comply with this requirement tutors are entitled to a 1 hour "NO SHOW" payment and the hour will be deducted from the student's allocation of hours.

Students cannot delete or amend booked sessions so if sessions are missing from the Session tab, contact the Gadigal Centre Learning Officer for assistance.

#### **Please inform the Gadigal Centre Learning Officer if:**

- **a) A student misses two or more sessions during semester without 24 hours' notice**
- **b) You cannot get in touch with a student after 72 hours**
- **c) Your student discontinues ITAS tutoring or their studies at the University of Sydney**

# <span id="page-12-0"></span>Hours and getting paid

Once the HR Service Centre has finalised your paperwork, you will receive an email from the University confirming your staff details and job number. Contact the University's ICT Support team on (02) 9351-2000 – option #2 – to obtain your staff Unikey and password set-up for access to University staff resources, including **myHROnline** for Academic timesheets.

For payment of tutoring hours, **the Verification Form is no longer required** but you must still complete these TWO VITAL SIGN-OFF steps:

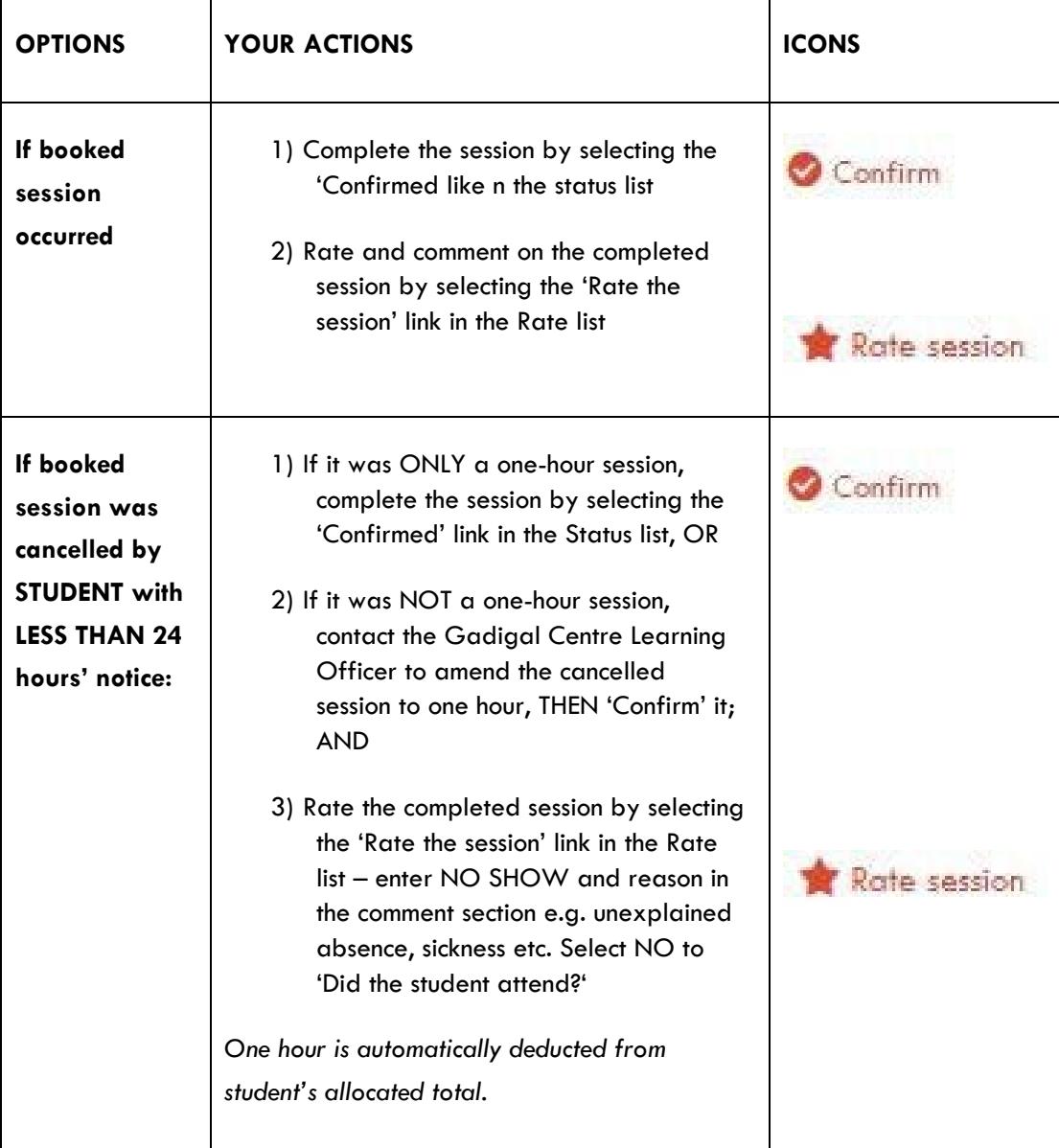

### <span id="page-12-1"></span>**1. On the ITAS Portal**

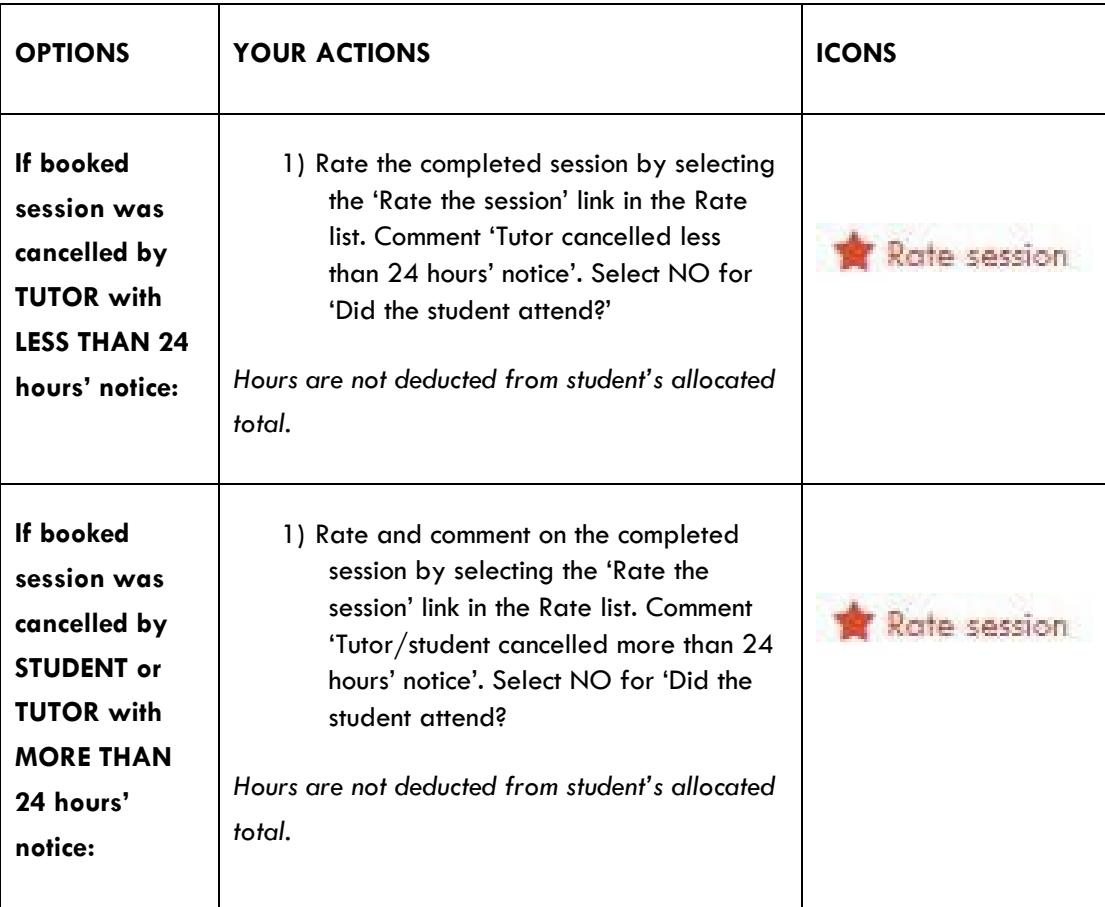

### <span id="page-13-0"></span>**2. On the myHROnline system**

Timesheet entries are total hours per date and must equal total session hours from the Portal.

- Login to myHRonline using your Unikey and password. **<https://myhr.sydney.edu.au/>**
- Select 'My Timesheets' in the top menu and create a new Academic/Sessional timesheet
- Select 'Click here to add a new timesheet' and enter start date of timesheet period
- Select dropdown button and select 'CAL' for Academic Calendar
- Select orange 'Find Employee Jobs' button
- Put the total hours by date or student into the timesheet as they are verified as 'Confirmed' and 'Rated' from the Portal's Sessions tab.
- Note the student name and UoS in comments section
- Use one of the following pay codes (if not already):

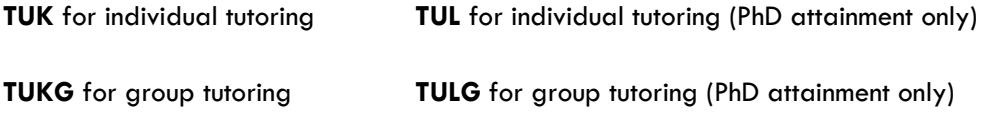

- Select the 'Approver' (currently Jane Maree Stanley) If the contact listed here does not appear, please contact the Gadigal Centre Learning Officer for instructions
- Check entries and **Submit**

**The maximum number of ITAS tutoring a student can receive is 28 hour per subject/per semester, plus five additional hours per subject/per semester during exam period**

### <span id="page-14-0"></span>Timesheet Deadlines

Timesheets must be **lodged no later than 3PM on Thursdays** to be processed in time for the University's fortnightly pay-run (due every 2 weeks).

Regular timesheets should be submitted each fortnight. Late submissions will be processed in the next fortnight's pay-run.

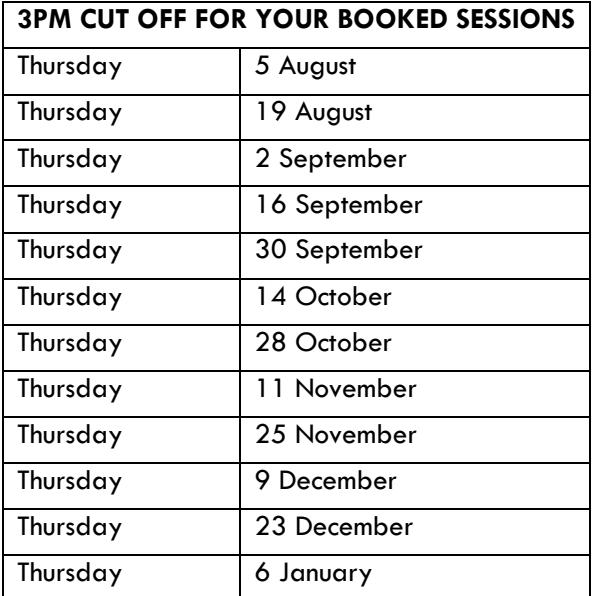

Timesheet submissions in the myHROnline system must be completed each semester. Significant delays will occur if timesheets are not submitted in the semester they occurred or before your contract expires.

**Final ITAS timesheets for semester 2022 must be submitted before the University's Finance Year-End of 5PM on 9 December 202[21](#page-14-1).** 

<span id="page-14-1"></span><sup>&</sup>lt;sup>1</sup> Subject to Finance updates

Indigenous Tutorial Assistance Scheme (ITAS) Tutor Guide 14

# <span id="page-15-0"></span>Conflicts of interest

You have a responsibility to declare any conflict of interest or potential conflict of interest between yourself and the student. Tutors must not be:

- immediately related to the student (e.g. by marriage or de facto relationship, siblings, first cousins); or
- the student's regular course lecturer/tutor; or
- a classmate of the student; or
- the student's employer or supervisor at work.

Your relationship must be kept professional. Any conflict of interest or potential conflict of interest (including friendships) must be reported immediately to the Gadigal Centre Learning Officer.

# <span id="page-15-1"></span>Support

If there is any course content that you are unfamiliar with, please advise the Gadigal Centre Learning Officer who can help liaise with the Unit Coordinator, the faculty-specific Academic Adviser.

As a casual staff member of the University of Sydney, you will also have access to available online Library resources as well as borrowing privileges. Visit **[www.library.usyd.edu.au](http://www.library.usyd.edu.au/)** to learn more.

## <span id="page-16-0"></span>**Training**

This guide forms the basis of your induction into the ITAS so read it and heed it well.

All other University induction information is on the Staff Intranet online **<https://intranet.sydney.edu.au/home.html>** . Please complete the mandatory modules "before each specific deadline" on *CareerPath*. The reminder emails are sent from the University's HR and Learning & Development teams and will cease only when the modules are completed. control over these notifications. The Gadigal Centre Learning Officer has no control over these notifications.

As a casual academic staff member, you can claim up to 3 hours per annum to familiarize and update yourself on University policies, procedures and modules such as these. For timesheets, list the mandatory modules completed and use:

- Tutors with no PhD attained Code A02
- Tutors with a PhD attached Code A01

The University's online Learning & Development team have collated a range of courses including cultural competence that will assist you with tutoring. ITAS also facilitate workshops with the National Centre for Cultural Competence (NCCC) and Shared Path. Dates for these workshops will be advised each semester.

# <span id="page-17-0"></span>**Contact**

**The Gadigal Centre under the auspices of The Office of the Deputy Vice-Chancellor (Indigenous Strategy and Services)**

The Gadigal Centre John Woolley A20 Entrance off Science Road

The Gadigal Centre Learning Officer: Jay Edwards

E: **[itas.support@sydney.edu.au](mailto:itas.support@sydney.edu.au)**

sydney.edu.au

CRICOS 00026A Version 11, 2022

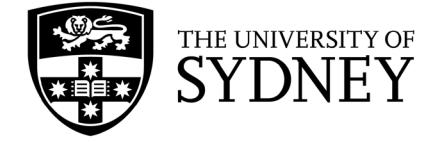

Indigenous Tutorial Assistance Scheme (ITAS) Tutor Guide 17 17